# **MPLAB PROGRAMMING**

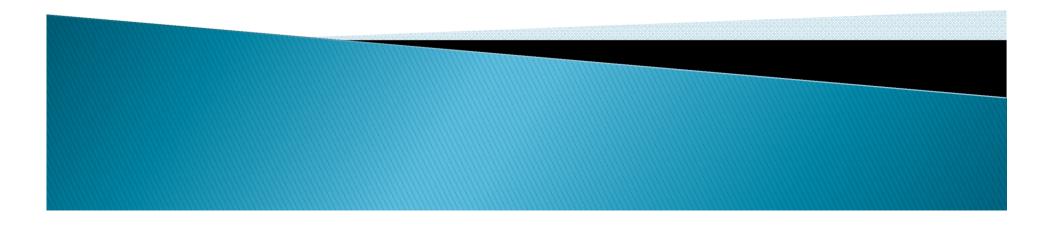

Double click on the icon installed on the desktop after installation or select *Start>Programs>Microchip> MPLAB IDE >MPLAB IDE*. A screen will display the MPLAB IDE logo followed by the MPLAB IDE desktop as in diagram below.

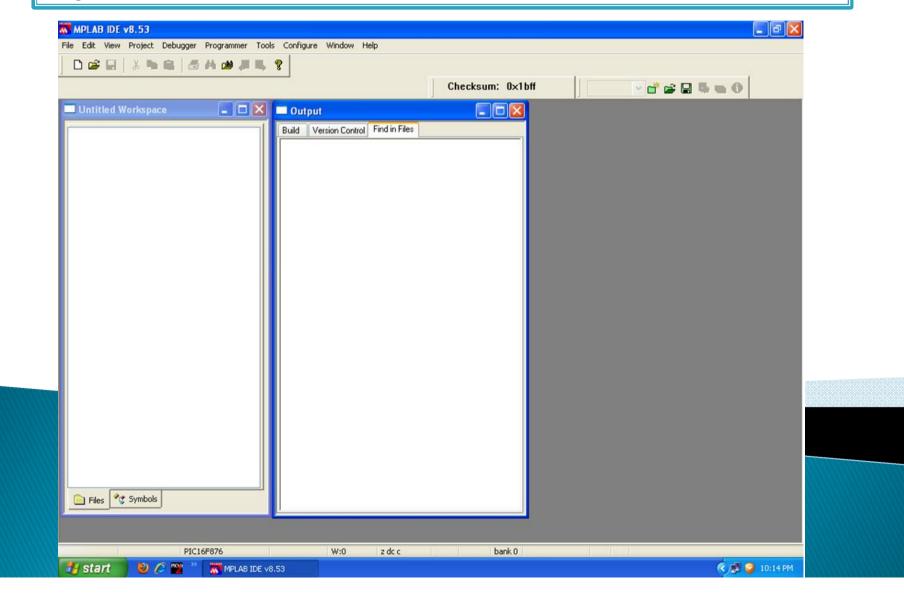

The next step is to create a project using the Project Wizard. A project is the way the files are organized to be compiled and assembled. We Choose *Project>Project Wizard*.

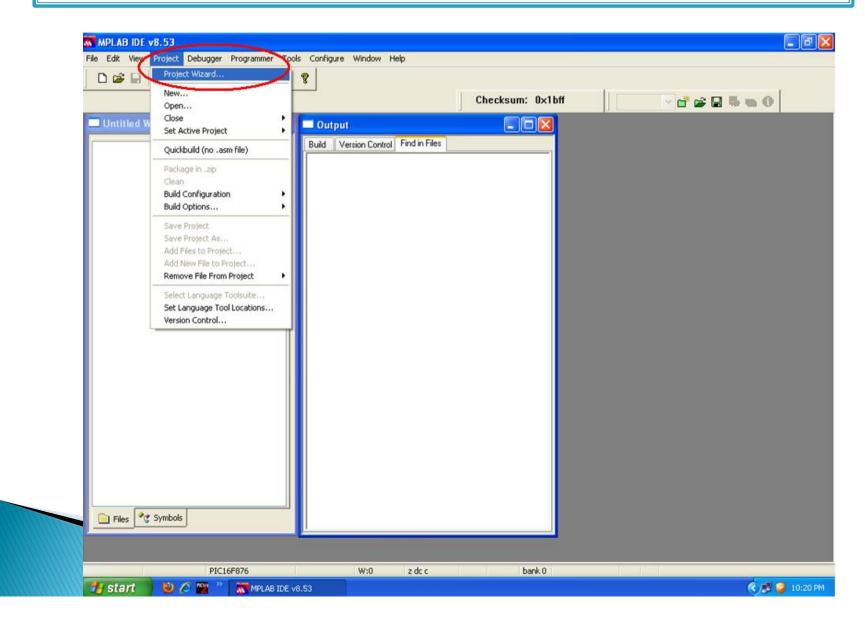

### From the Welcome dialog, click on Next to proceed.

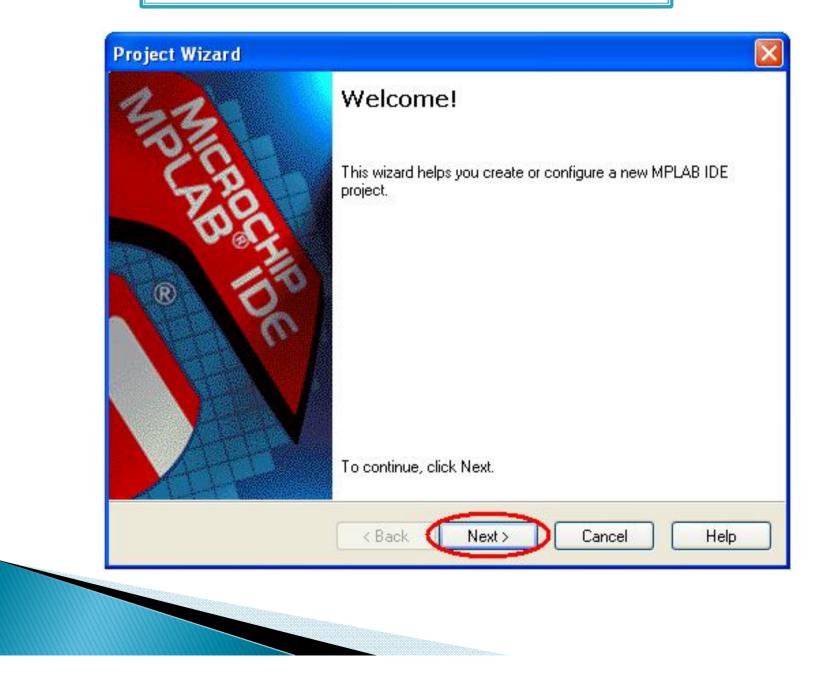

The next dialog (Step One) allows you to select the device. In this example, PIC16F877A was selected from the drop down menu. **Click** *Next*>.

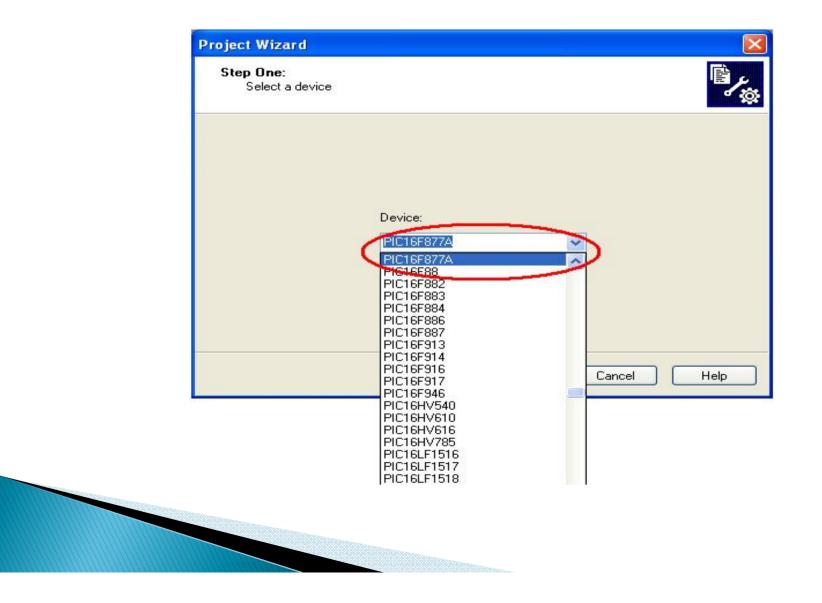

The next step of the Project Wizard is sets up the language tools that are used with this project. Select **"Microchip MPASM Tool suite**" in the Active Tool suite list box. Then select **"MPASM Assembler"** in the Tool suite Contents box. When you are finished, **click** *Next*.

| Step Two:<br>Select a langua; | ge toolsuite                                                                       |                   |
|-------------------------------|------------------------------------------------------------------------------------|-------------------|
| Active Toolsuite:             | Microchip MPASM Toolsuite                                                          |                   |
| Toolsuite Contents            |                                                                                    |                   |
| MPLINK Ubjec                  | nbler (mpasmwin.exe) v9.36<br>st Linker (mplink.exe) v4.36<br>in (mplib.exe) v4.36 |                   |
| Location                      |                                                                                    |                   |
| C:\Program Files\f            | Microchip\MPASM Suite\MPASM\/                                                      | VIN.exe B         |
| Store tool locati             | ions in project                                                                    |                   |
| Help! My Su                   | ite Isn't Listed!                                                                  | Show all installe |
|                               |                                                                                    |                   |
|                               | < Back Next                                                                        |                   |

Step three of the project wizard allows user to create new project file.

| Create New Project F                       | ïle                   | Browse  |
|--------------------------------------------|-----------------------|---------|
|                                            |                       |         |
| Reconfigure Active P     Make changes with |                       |         |
| O Save changes to e                        |                       |         |
| O Save changes to a                        | nother project file   |         |
|                                            |                       | Browse. |
|                                            |                       | Browse  |
|                                            | <back next=""></back> | Cancel  |
|                                            |                       |         |

## Create a folder, a folder named **Project** is first created at Desktop.

|  | Three:<br>Create a new proje         | ect, or reconfigure the active project | ? |                                                                                                    |
|--|--------------------------------------|----------------------------------------|---|----------------------------------------------------------------------------------------------------|
|  | Create New Proj                      | ect File                               |   | Browse                                                                                                    |
|  | Save Project                         | As                                     |   | ? 🗙                                                                                                    |
|  | My Docume<br>My Comput<br>My Network | er                                     |   |                                                                                                    |
|  | File name:                           |                                        |   | Open                                                                                                    |
|  | Save as type:                        | MPLAB IDE Project Files (*.mcp)        | ~ | Cancel                                                                                                    |
|  |                                      |                                        |   | and the second second second second second second second second second second second second second second second |

Then open the folder, *project*. *Project named project1 can be created by typing* the project name in the column for **"File name"**, and click **"***Save***"**.

|      | Create New Project File                       |
|------|-----------------------------------------------|
|      | Browse                                        |
| (chi | Save Project As                               |
|      | Save in: 🗀 PROJECT 🛛 🕑 🕼 📂 🖽 🕶                |
|      |                                               |
|      |                                               |
|      |                                               |
| 2    |                                               |
|      |                                               |
|      | File name: project1 Save                      |
|      | Save as type: MPLAB IDE Project Files (*.mcp) |
|      | Jump to:                                      |

Diagram below shown the Project "*project1*" *had been created and the directory*. Click "*Next*>".

| Step Three:<br>Create a new project, | or reconfigure the active projec | ct?               |      |
|--------------------------------------|----------------------------------|-------------------|------|
| 💿 Create New Project                 | ïle                              |                   |      |
| C:\Documents and S                   | ettings\R000[1\Desktop\PR        | OJECT\project1 Br | owse |
| -O Reconfigure Active I              | roject                           |                   |      |
| 🔘 Make changes wi                    | hout saving                      |                   |      |
| O Save changes to                    | existing project file            |                   |      |
| Save changes to                      | nother project file              |                   |      |
|                                      |                                  | Br                | owse |
|                                      |                                  |                   |      |
|                                      |                                  |                   |      |
|                                      | <pre></pre>                      | Cancel            | Н    |
|                                      |                                  |                   |      |

Step four of the project wizard allow user to add existing file to the project, however, for this example, no files will be added. Please click "*Next>" to proceed*.

| <b>Step Four:</b><br>Add existing files to your project                                                                                                    |                    |
|----------------------------------------------------------------------------------------------------|--------------------|
| All Users  All Users All Users All Users Al | Add >> Remove      |
| < Bac                                                                                                    | k Next > Cancel He |

A summary will be shown at the end of project wizard, all the project parameters are shown. Please click "*Finish*" to exit from project wizard.

| 33   | Summary                                                                        |
|------|--------------------------------------------------------------------------------|
| C.A. | Click `Finish' to create/configure the project with these parameters.          |
| 100  | Project Parameters                                                             |
| TOY. | Device: PIC16F877A                                                             |
| R 50 | Toolsuite: Microchip MPASM Toolsuite                                           |
|      | File: C:\Documents and<br>Settings\R000'1\Desktop\PR0JECT\proje                |
|      | A new workspace will be created, and the new project add<br>to that workspace. |
|      | K Back Finish Cancel H                                                         |

After pressing the *Finish button, review the Project Window on the MPLAB IDE* desktop. It should look like the diagram below. If the Project Window is not open, please select *"View>Project"*.

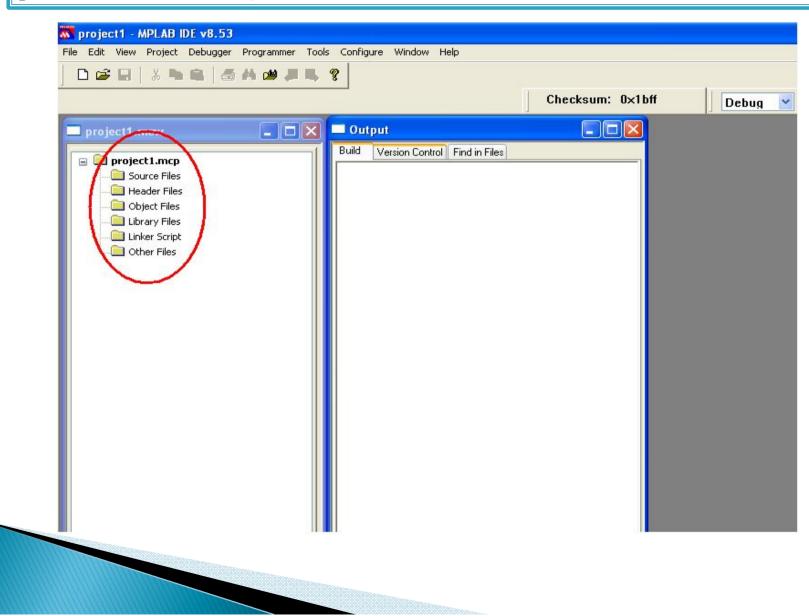

Click "File>New" option. A new window is opened for creating new program. See below.

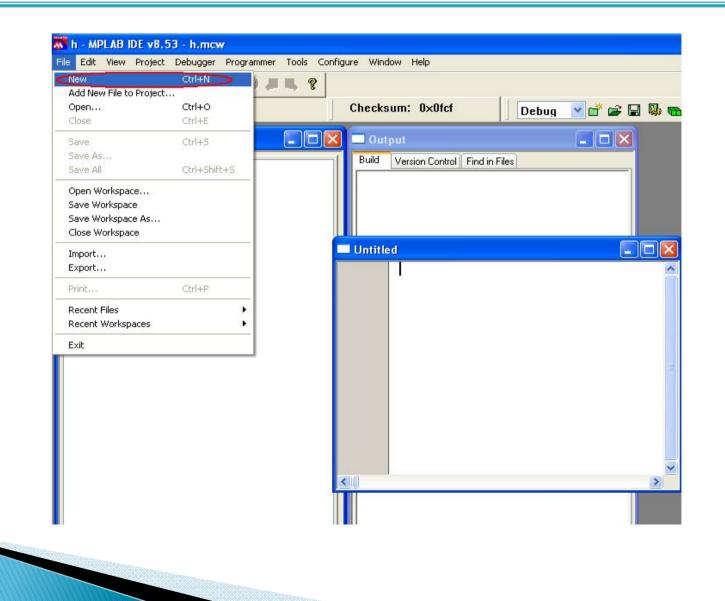

## After creating program, click "File >Save" option

| h - MPLAB IDE v8.53                                                                                     |          |
|----------------------------------------------------------------------------------------------------|----------|
| File Edit View Project Debugger Programmer Tools Configure Window Help                                  |          |
| New Ctrl+N<br>Add New File to Project                                                                   |          |
| Open Ctrl+O Checksum: 0×0fcf Debug 🕑 💣 🖨 🖏 📾 🐧                                                          | ۵ 🕲      |
| Close Ctrl+E                                                                                            |          |
| Save Ctrl+S                                                                                             |          |
| Save As<br>Save All Ctrl+Shift+S                                                                        |          |
| Save All Ctrl+Shift+S                                                                                   |          |
| Open Workspace Save Workspace Untitled*                                                                 |          |
|                                                                                                    |          |
| Save Workspace As         //===================================                                         | <u> </u> |
| // PROTECT ·MAIN                                                                                        |          |
| Import // PROTECT DESCRIPTION TED ON OFF                                                                |          |
| Export // //                                                                                            |          |
| Print         Ctrl+P         //===================================                                      |          |
| Recent Files                                                                                            |          |
| Recent Workspaces #include <pic.h><br/>config HS OSC &amp; WDT OFF &amp; LVP OFF &amp; PWRTE ON</pic.h> |          |
| Exit                                                                                                    |          |
| ORG D                                                                                                   |          |
|                                                                                                    |          |
| RESET                                                                                                   |          |
| nop                                                                                                    |          |
| goto START                                                                                              |          |
| ORG 4                                                                                                   |          |
|                                                                                                    |          |
| START                                                                                                   |          |
| bsf STATUS, RPO                                                                                         |          |
| movlw b'11111111'; Set PORTA direction all input                                                        |          |
| movwf TRISA                                                                                             |          |
| movlw b'00000000'; Set PORTB direction all output<br>movwf TRISB                                        | 1272     |
|                                                                                                    |          |
|                                                                                                    |          |
|                                                                                                    |          |

A diagram is shown below, a **Save As** window is opened. Choose a correct folder where file was created, and then click **"Save"**.

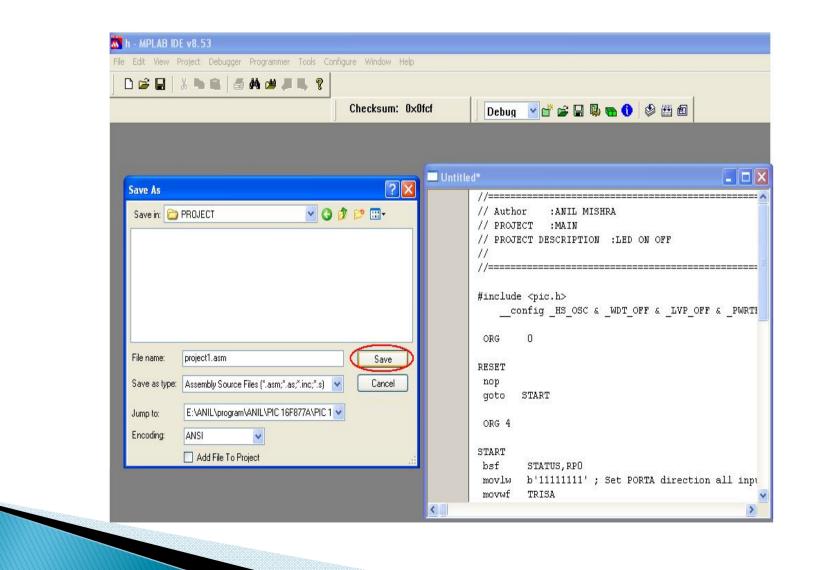

In a programming window click right button of mouse, click "Add To Project".

| // PROJECT : M                                           | NIL MISHRA<br>AIN<br>RIPTION :LED ON OFF                                                                                                    |                   |
|----------------------------------------------------------|----------------------------------------------------------------------------------------------------|-------------------|
| //                                                       | Close                                                                                                    | 1                 |
| <pre>#include <pic.:<br>config 1</pic.:<br></pre>        | Set Breakpoint<br>Breakpoints                                                                                                    | VP_OFF &PWRTE_ON  |
| ORG O                                                    | Run To Cursor<br>Set PC at Cursor<br>Center Debug Location                                                                                                    |                   |
| RESET<br>nop<br>goto START                               | GoTo<br>GoTo Locator                                                                                                    | -                 |
| ORG 4                                                    | Cut<br>Copy                                                                                                    |                   |
| START<br>bsf STATU<br>movlw b'111                        | Paste<br>Delete                                                                                                    | _ection all input |
| movwf TRISA<br>movlw b'000<br>movwf TRISB<br>bcf STATUS, | Add To Project<br>External DIFF<br>Advanced<br>Bookmarks                                                                                                    | ection all output |
|                                                          | Code Folding Former Former For |                   |
| -                                                        | Help<br>Properties                                                                                                    | _                 |

#### Diagram below shown MAIN.ASM added to the project.

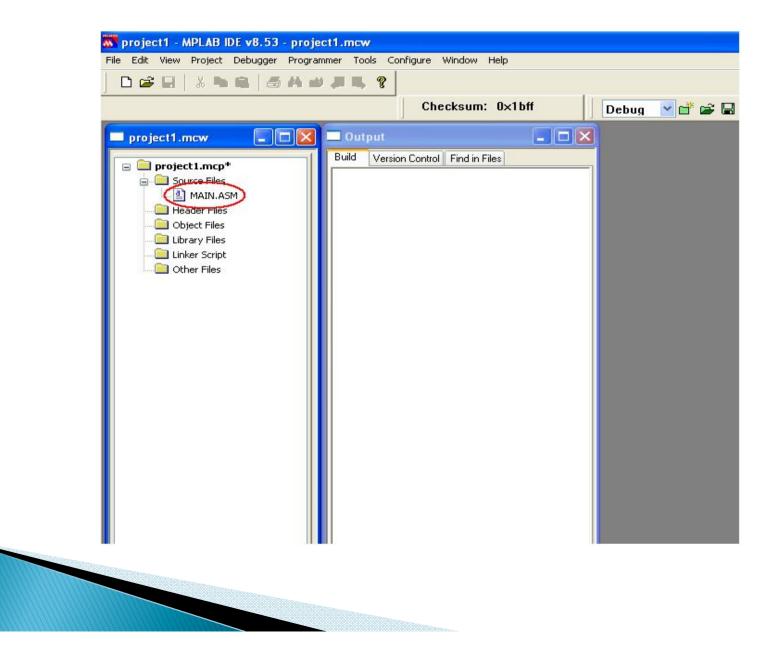

After added the source file, user can open **MAIN.ASM** file in this workspace and try to compile it. Diagram below shown opened **MAIN.ASM** file. To compile, user can go *"Project>Build"* or the build icon (in red circle) on menu bar as shown in diagram below.

|                                                                                                    | Checksum: 0x1bff                           | Debug 🕑 🗃 🖨 🗟 👦 🕤 🕸 😁 🗊                                                                                                    |
|----------------------------------------------------------------------------------------------------|--------------------------------------------|----------------------------------------------------------------------------------------------------|
| project 1.mcp*<br>Source Files<br>MAIN.ASM<br>Header Files<br>Object Files<br>Library Files<br>Uniker Script<br>Other Files | Cutput Build Version Control Find in Files | <pre> Pick  PickWAIN.ASM Pick.Ash Pick.Ash Pic</pre> |

After build success, a message *Build successful!* will appear in output window like shown in diagram below.

|                                                                                                    | ug 🔽 🖆 🖨 🖏 📾 🌒 🕸 🖽 🗐 🔄                                                                                                    |
|----------------------------------------------------------------------------------------------------|----------------------------------------------------------------------------------------------------|
| project1.mcw  project1.mcp*  Source Files  MAIN.ASM Header Files  Object Files  Library Files  Other Files  Other Files | <pre>E:1WAIN.ASM // Author ::ANIL MISHPA // PROJECT ::MAIN // PROJECT DESCRIPTION :LED ON OFF // // finclude <pic.h>config _HS_OSC 4 _WDT_OFF 4 _/ ORG 0 RESET nop goto START ORG 4 START bef STATUS,RP0 movie b'llillill' ; Set PORTA dat movef TRISA</pic.h></pre> |